### **2 Minute Installation Guide For JavaScript In 3 Simple Steps**

It is so easy to install Cuelinks, you just need to copy and paste few lines of code into your website and it starts working, just like magic!

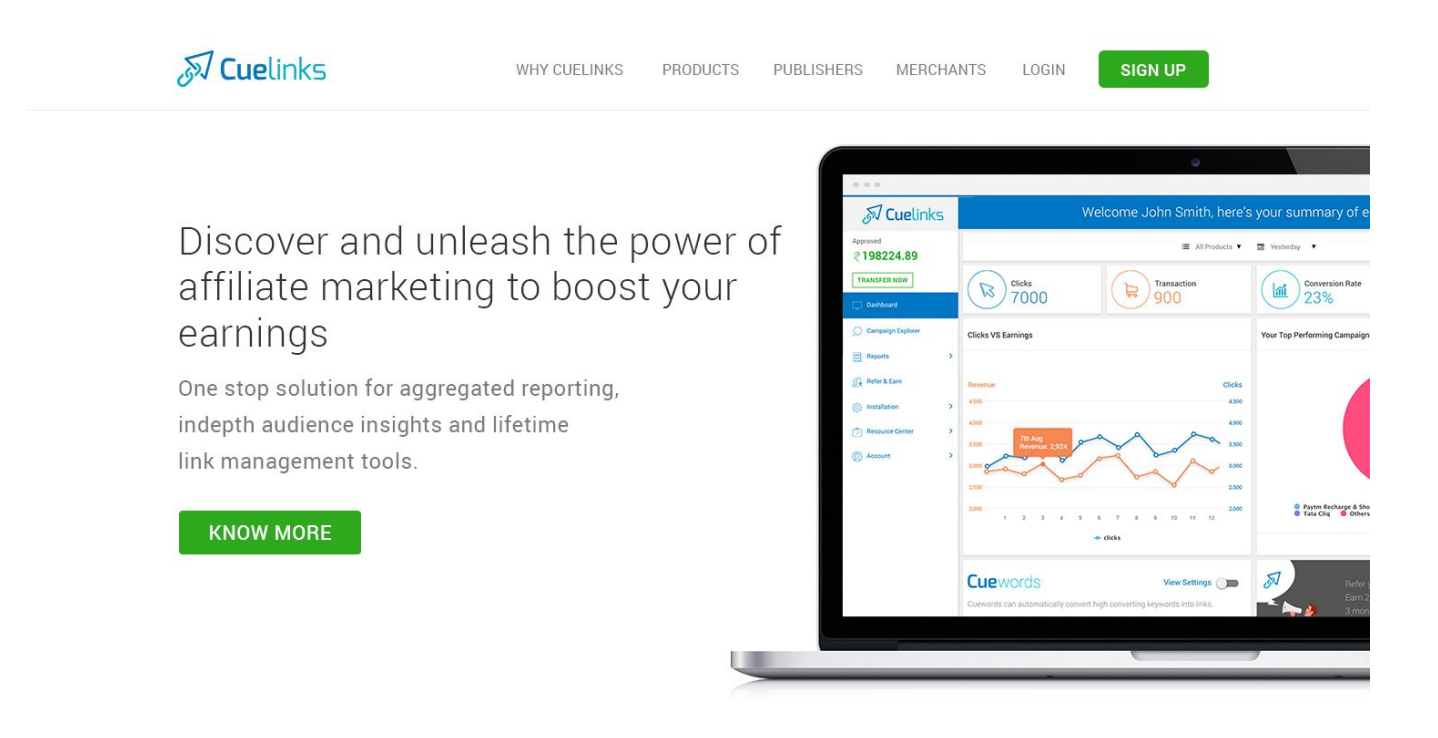

# **Step 1**

**Sign in to your Cuelinks Account with your email id and password.**

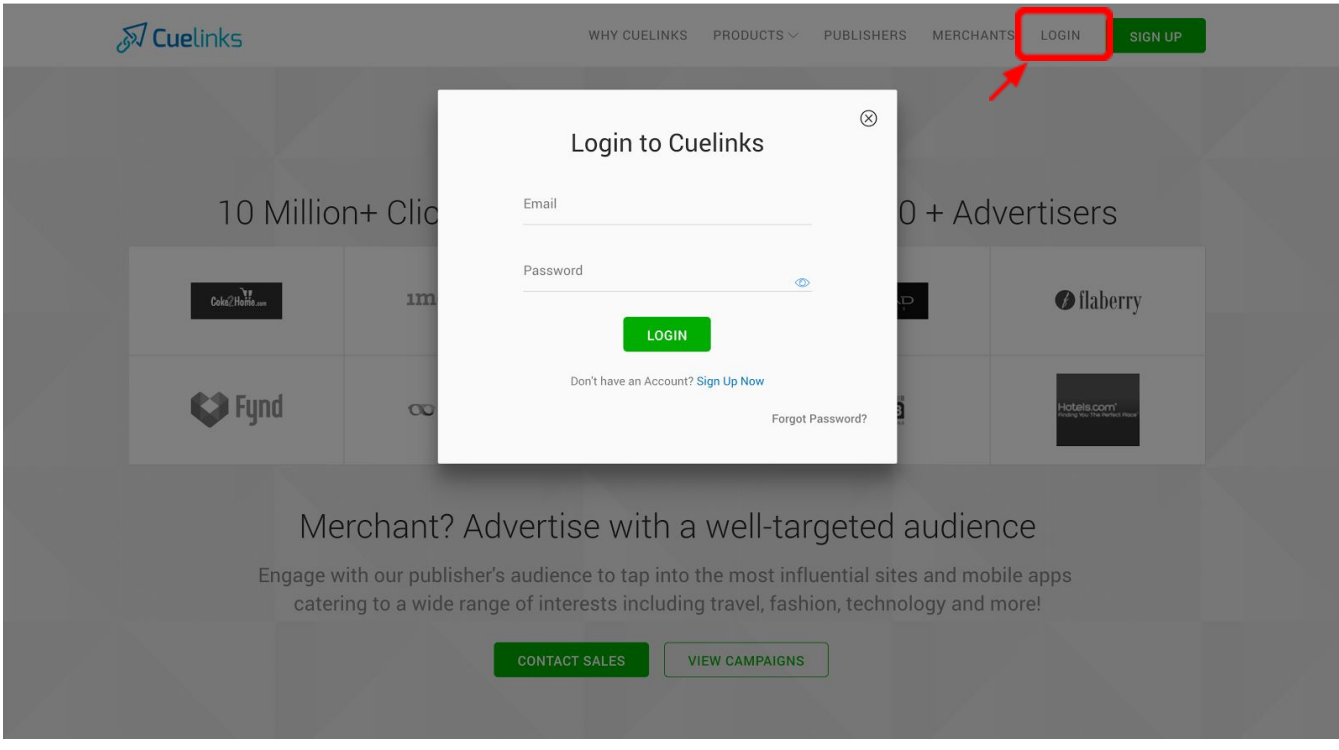

## **Step 2**

**Click on the Installation tab in your Dashboard and select Javscript Installation.**

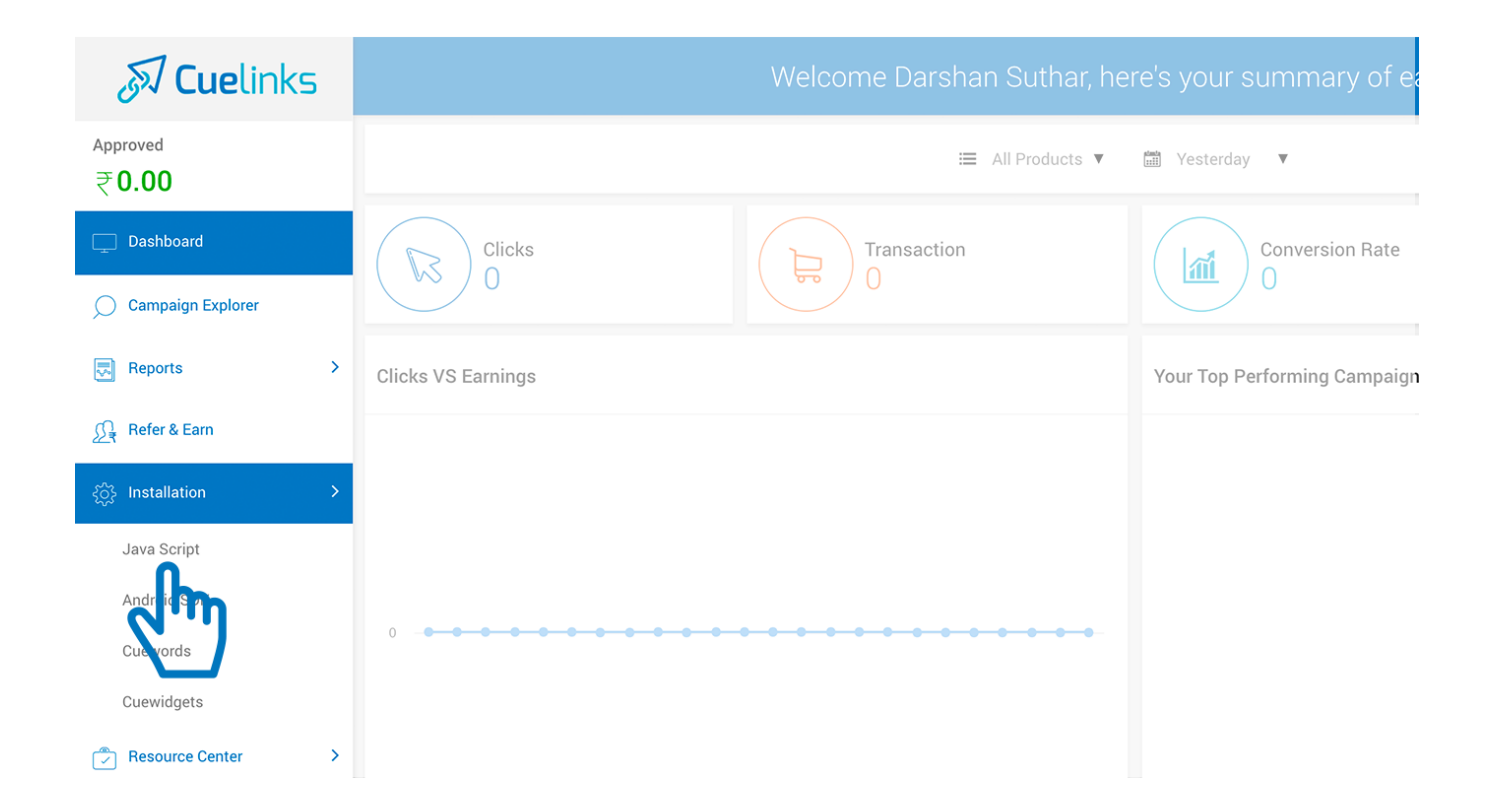

#### **Step 3**

**Copy the JavaScript code and paste it in your website's template just before the </body> tag. (Generally found in the footer section). You can take your account managers assistance in case of any difficulties with installation..**

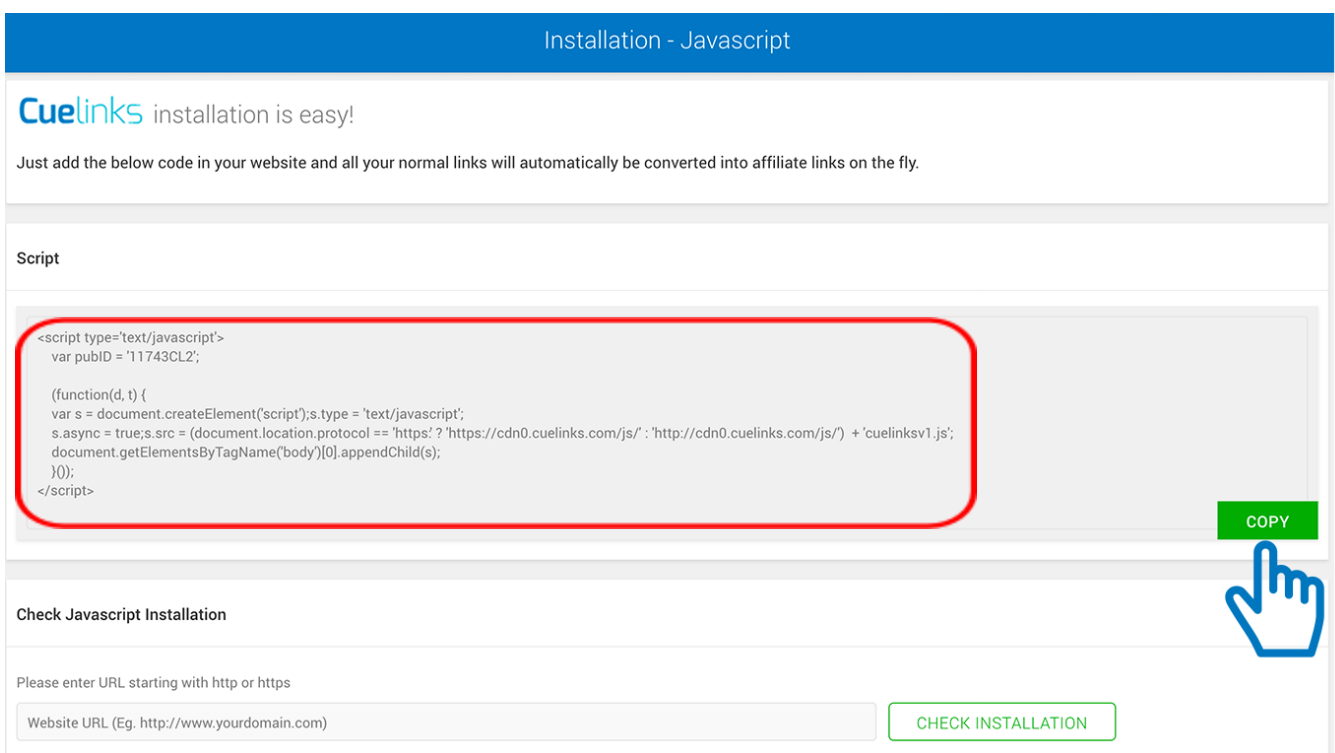

**After adding this code all your normal links will now get converted into affiliate links when clicked by a user and help you earn revenue.**

#### **Check Javascript Installation**

**Once you have added the Javascript Code your website's template and published the changes, you check if the Javascript is added correctly.**

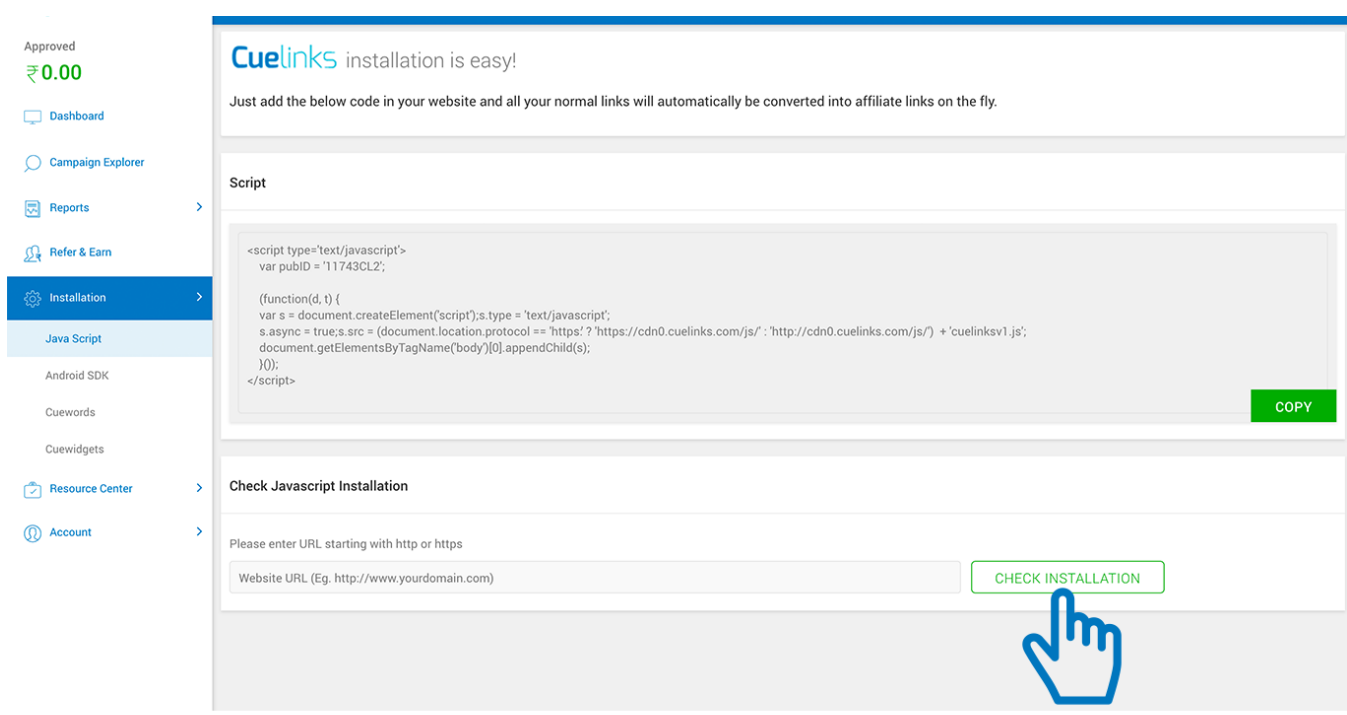

**Just type your blog/ website address (including http/https) and click on Check Installation Button.**

**For further assistance you can contact us on [sales@cuelinks.com](mailto:sales@cuelinks.com) or +91 (22) 65658001**

**Thank you.**